## **MODUL PEMOGRAMAN WEB LANJUT [PHP]**

## **PENILAIAN[ADMIN]**

### **PERTEMUAN 8**

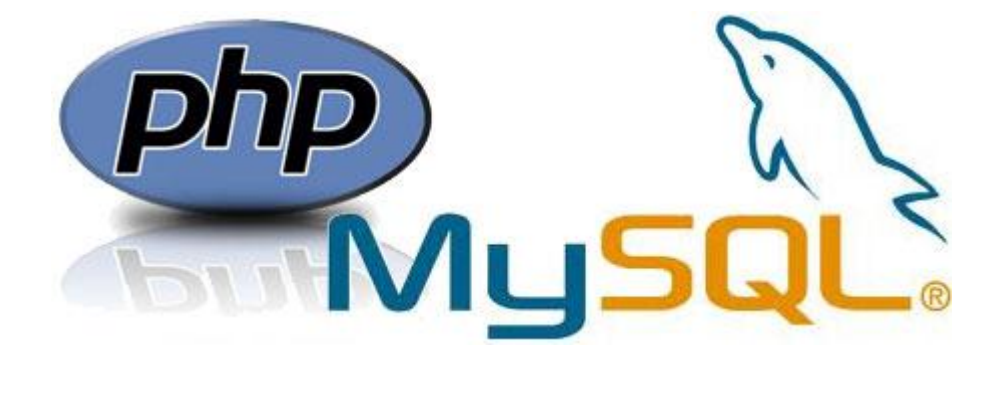

**RAUF FAUZAN, S.Kom., M.Kom**

# **UNIVERSITAS KOMPUTER INDONESIA**

**2014**

Selain mengelola data mahasiswa, guru dan matakuliah, admin juga dapat mengelola data nilai yang ada sistem penilaian online ini. Untuk itu, pada modul ini kita bahas mengenai pembuatan modul penilaian untuk halaman admin. Yang harus dibuat adalah : halaman view indek, tambah, edit, cari berdasarkan nama matakuliah / dosen dan hapus nilai.

1. Halaman view penilaian

Langkah pertama, kita harus memiliah field apa saja yang sekira nya penting untuk ditampilkan ditabel. Untuk sampling, lakukan insert untuk data dummy pada 4 tabel(dosen, mahaiswa, guru dan nilai) melalui aplikasi atau bisa melalui gui phpmyadmin :

a. Tabel mahasiswa

Tambahkan 1 data mahasiswa berikut (password : 1234, md5)

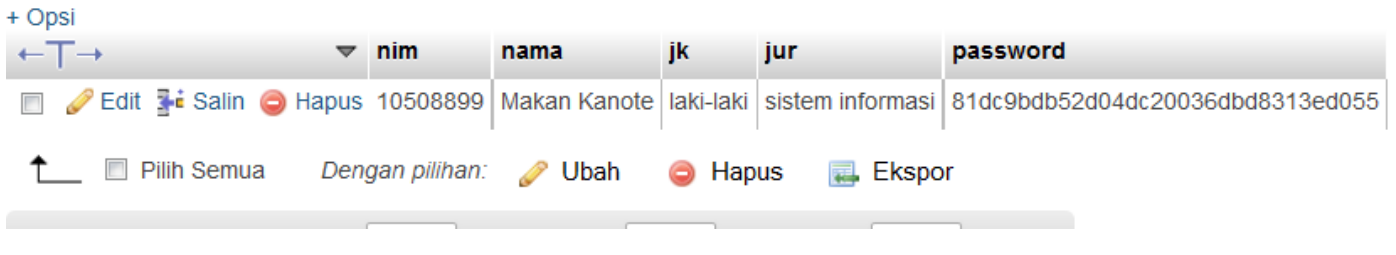

b. Tabel matakuliah

#### Tambahkan 2 matakuliah ini :

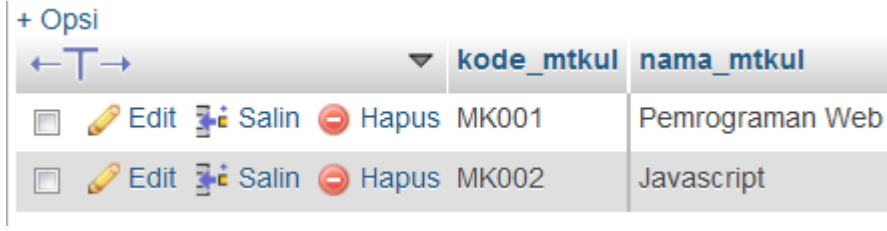

c. Tabel dosen

#### Tambahkan 2 data dosen berikut (password : 1234, md5)

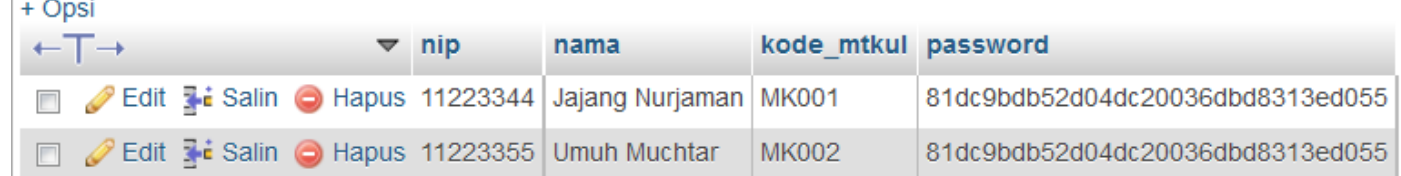

d. Tabel nilai

#### $+$  Opsi

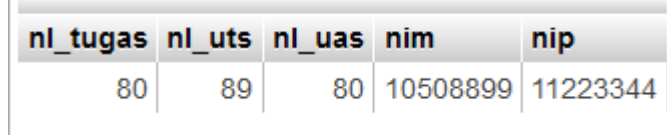

Setelah anda menambahkan data dummy diatas, maka langkah selanjutnya kita pilih field apasaja yang akan kita munculkan dihalaman view nilai ini.

Silahkan lakukan query, sehingga menampilkan data berikut :

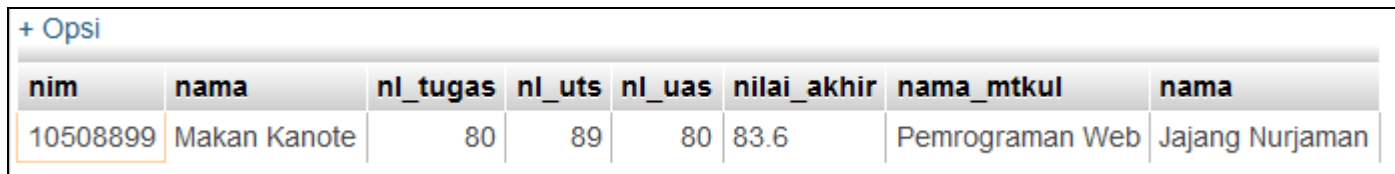

Ket : nilai akhir =  $(0.2 * n1 \text{ tugas}) + (0.4 * n1 \text{ uts}) + (0.4 * n1 \text{ uas})$ 

Setelah melakukan query diatas, simpan query tersebut dan buat view untuk nilai dengan nama file **nilaiView.php** dengan output sama dengan query yang telah anda lakukan. View ini, hampir sama dengan view mahasiswa yang telah anda buat sebelumnya, yang membedakan adalah field yang dimunculkan. Output nya sebagai berikut :

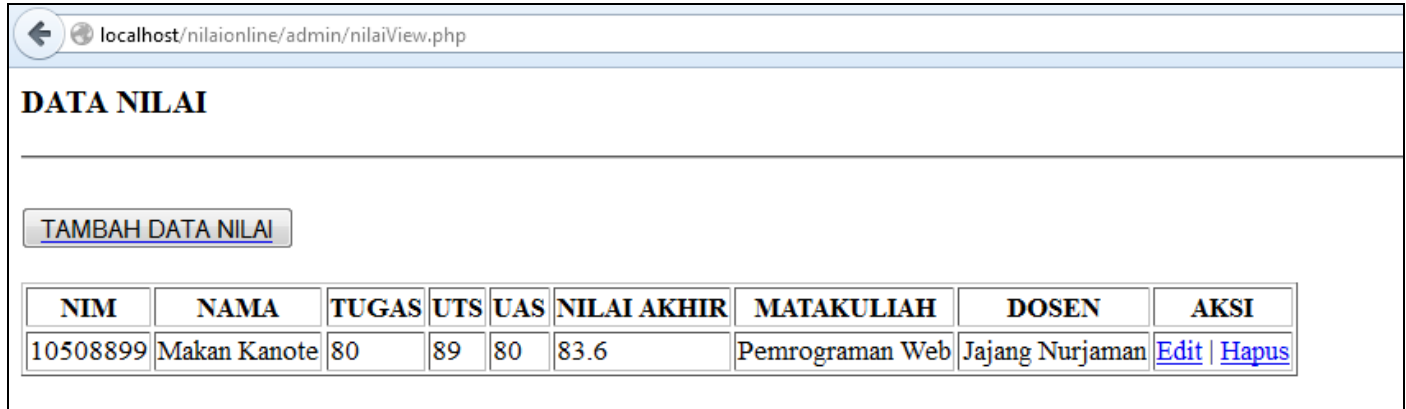

Ket : hyperlink untuk

Tambah data nilai  $\rightarrow$  nilaiAdd.php

Edit  $\rightarrow$  editNilai.php

Hapus  $\rightarrow$  deleteNilai.php

#### 2. Halaman tambah

Buat halaman tambah dengan view seperti ini (nama file : nilaiAdd.php) :

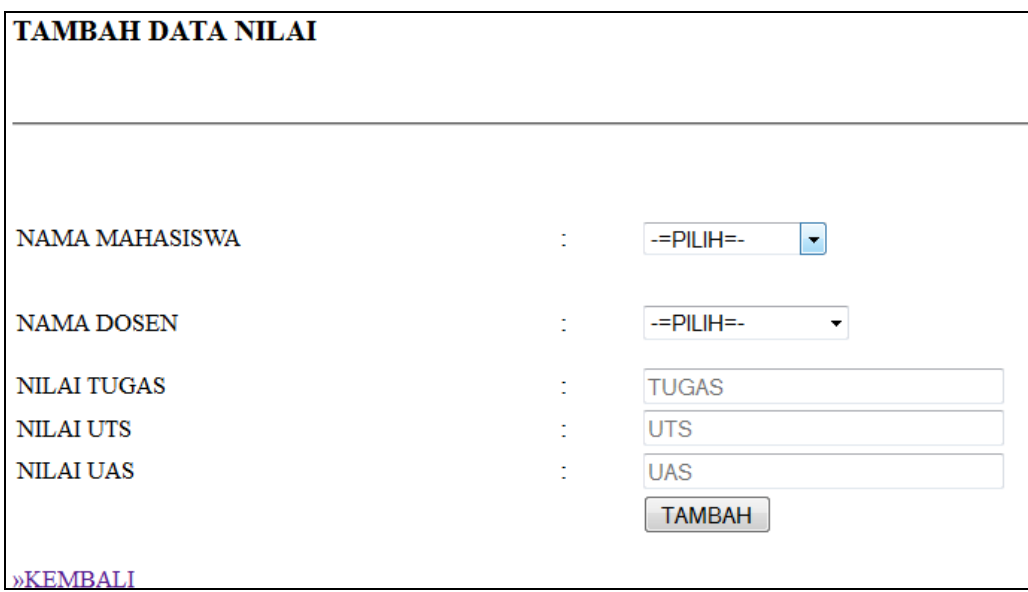

Element name untuk masing-masing filed :

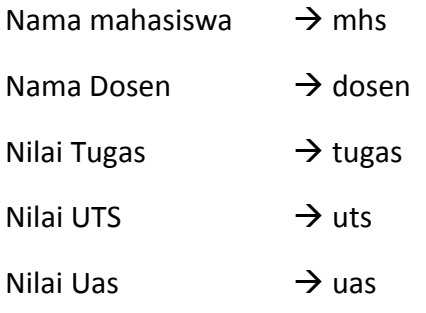

#### **Tambahkan include untuk koneksi di baris paling atas**

Untuk memilih nama mahasiswa dan nama dosen, kita query dari masing-masing tabel. Berikut caranya :

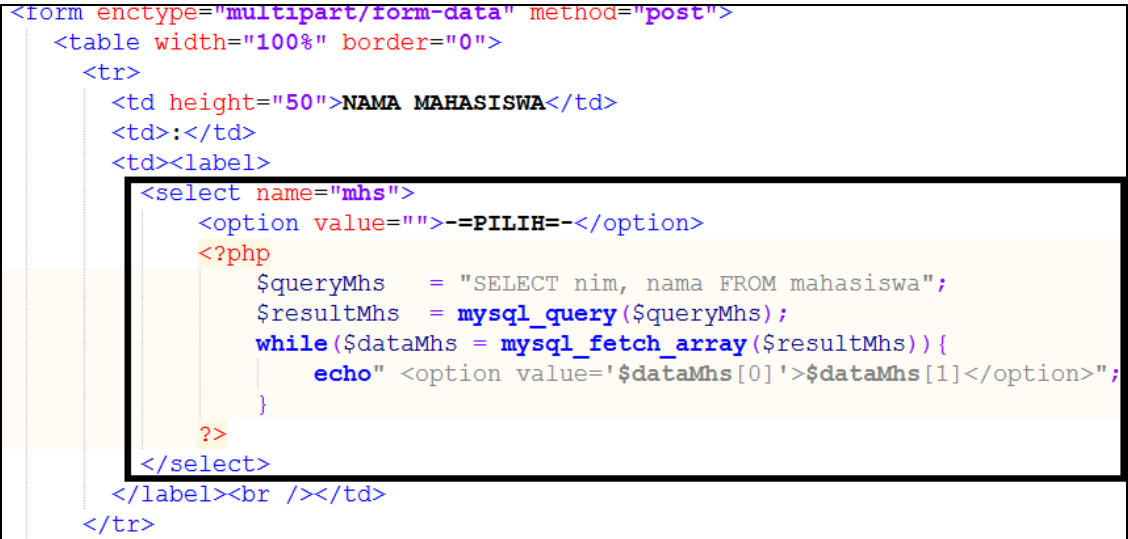

**LAKUKAN HAL YANG SAMA UNTUK MEMILIH DOSEN (BEDAKAN NAMA VARIABLE NYA).**

Lalu, tambahkan kondisi dan fungsi isset di atas form :

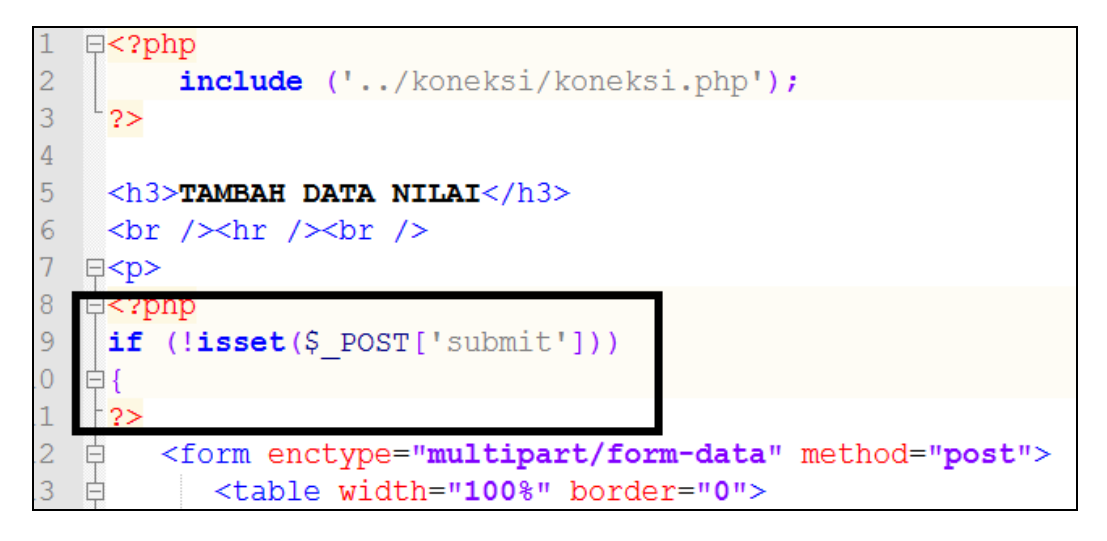

Lalu, tambahkan setelah </form> script berikut :

```
\langle/form>
 \langle?php
    \overline{\mathbf{1}}else
    \overline{A}= $ POST["mhs"];
    Smhs
   $dosen<br>Stugas
                = $ POST["dosen"];
                = $ \sqrt{POST} ["tugas"];
    Stugas
                = $ POST["uts"];
    Suts
                = $ POST["uas"];
    Şuas
    //Input Data Nilai
    $insertNilai="INSERT INTO nilai VALUES ('$tugas', '$uts', '$uas', '$mhs', '$dosen')";
    $queryNilai=mysql query($insertNilai);
        if ($queryNilai)
        \mathcal{L}echo"<script>alert('Nilai Mahasiswa Berhasil Disimpan !') </script>";
            echo "<script type='text/javascript'>window.location ='nilaiView.php'</script>";
        else
            echo"<script>alert('Nilai Mahasiswa Gagal Disimpan !') </script>";
            echo "<script type='text/javascript'>window.location ='nilaiView.php'</script>";
22<a href="nilaiView.php">&raquo;KEMBALI</a>
```
JALANKAN PROGRAM !!!

*LATIHAN + TUGAS*

- **1. BUAT FUNGSI HAPUS DAN EDIT NYA !!**
- **2. BUAT FUNGSI CARI BERDASARKAN NIM !!**